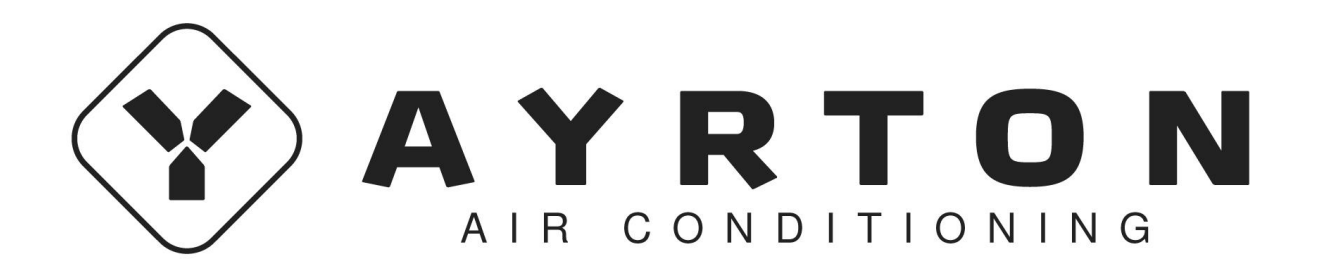

### **EWPE SMART**

Wi-Fi Application

**HU** / Használati útmutató Ver.1 09-04-2019

#### **Felhasználói fiók**

Jelentkezzen be felhasználói fiókjából az alkalmazásba. Az első belépés után az alkalmazás regisztrálásra (signup) vagy bejelentkezésre (signin) fogja felszólítani. A régebbi "WIFISmart" alkalmazásnál létrehozott fiókot az "EWPESmart" alkalmazásnál is fel lehet használni. Amennyiben még nincs saját fiókja, létre kell hozni egy új fiókot.

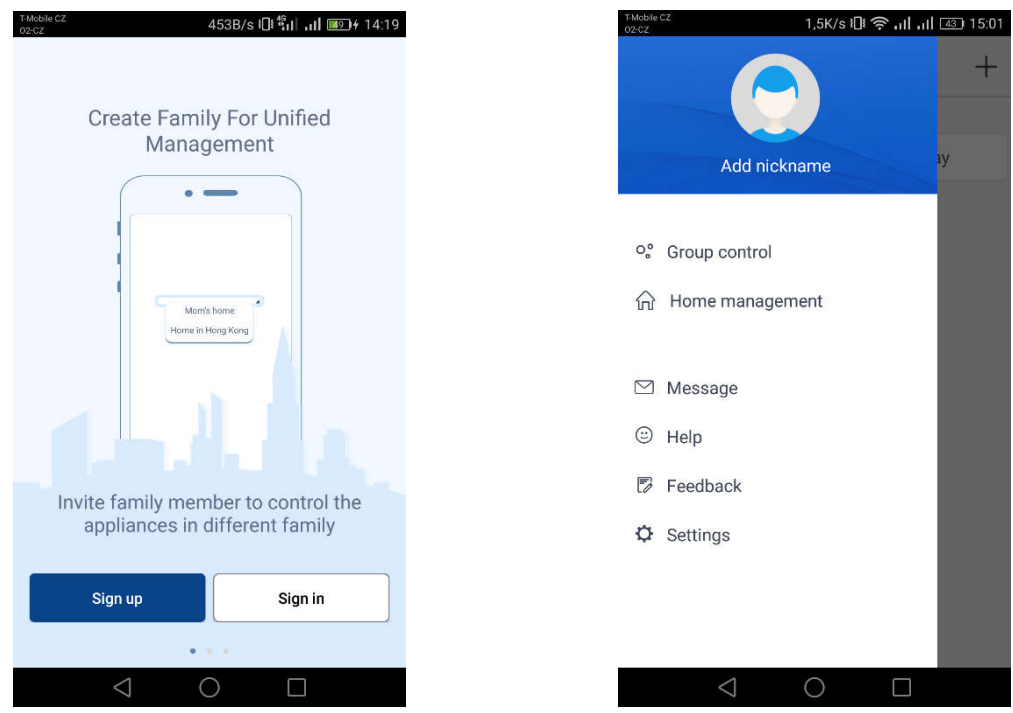

#### **Egység hozzáadása**

Az egység minden párosítása előtt javasoljuk a Wi-Fi modul újraindítását (a Wi-Fi modul újraindításának folyamata az útmutató végén található).A párosítást kikapcsolt W-Fi csatlakozással javasoljuk elvégezni a mobiltelefonon. Csak akkor ajánlatos aktiválni a Wi-Fit, ha ez elengedhetetlen – a bejelentkezési adatok betöltésénél az egyes Wi-Fi hálózatokhoz (mindig a megfelelő hálózathoz kell bejelentkezni), vagy ha az alkalmazás ezt az utasítást adja.

Részletes útmutató egyenesen az alkalmazásban, a "Help" fejezetben található, a tutorial közvetlenül a párosítás alatt is a felhasználó rendelkezésére áll. Az alkalmazás csak angol nyelven érhető el.

1. Érintse meg a "+" gombot a jobb felső sarokban.

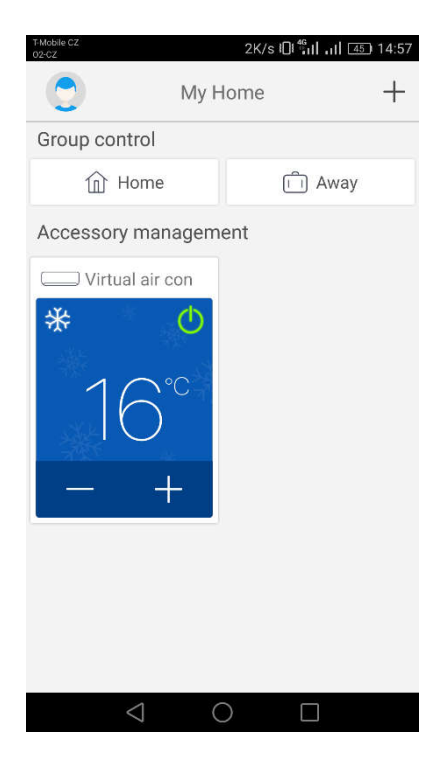

2. Válassza az "AC" lehetőséget.

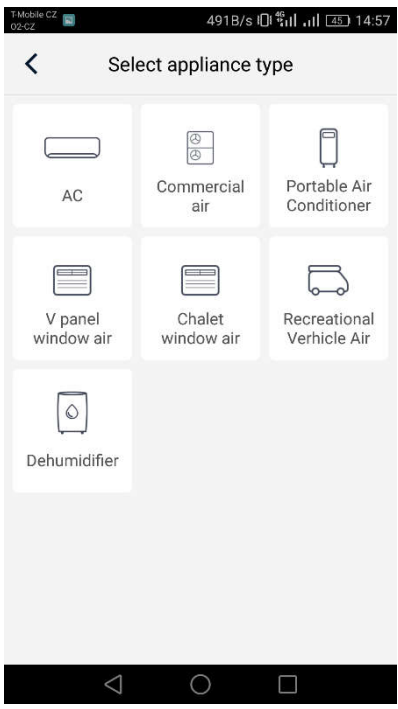

3. Ha a klímakészülék távvezérlője rendelkezik "WIFI" gombbal, akkor válassza az első lehetőséget ("Remote controller with WiFi button). Ha a távvezérlőn nincs "WIFI" gomb, akkor válassza a második lehetőséget ("Remotecontroller without WiFibutton). Az utolsó lehetőség("Touchcontrol panel") fali vezérlőkre vonatkozik.

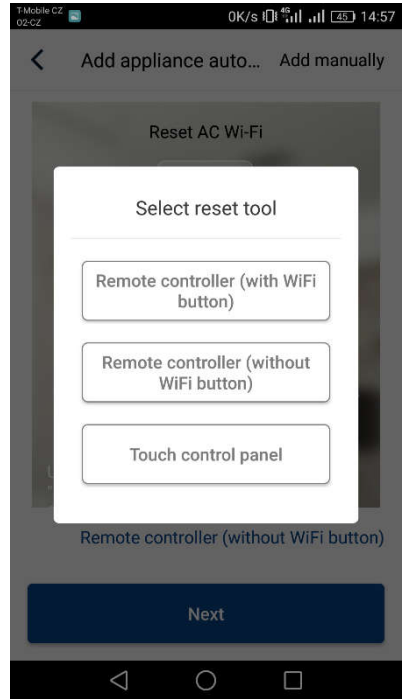

4. Most válassza az "Add manually" lehetőséget a jobb felső sarokban.

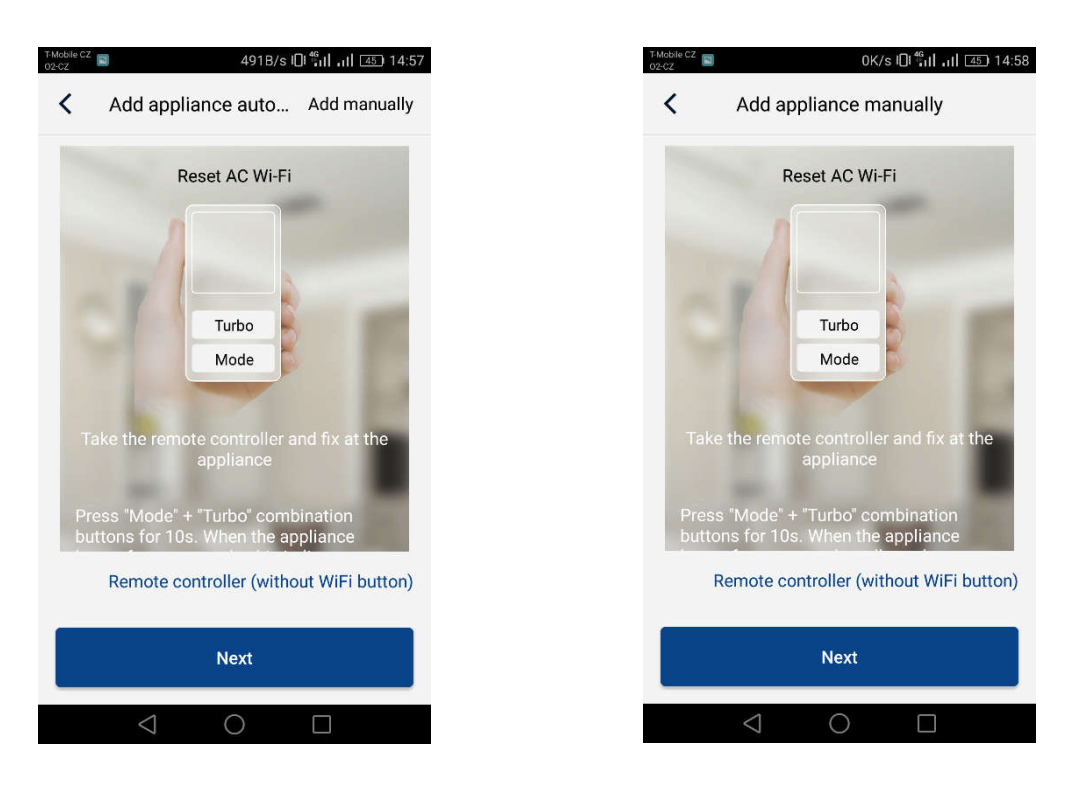

5. Válassza ki a klíma Wifihotspot– ját. Ennek neve azonos a WiFimodul MAC címével (a WiFi modul fedőlapján található az egységben; egy betűkből és számokból álló kombináció), a jelszó "12345678". Az adatok megadása után nyomja meg a "Next" gombot.

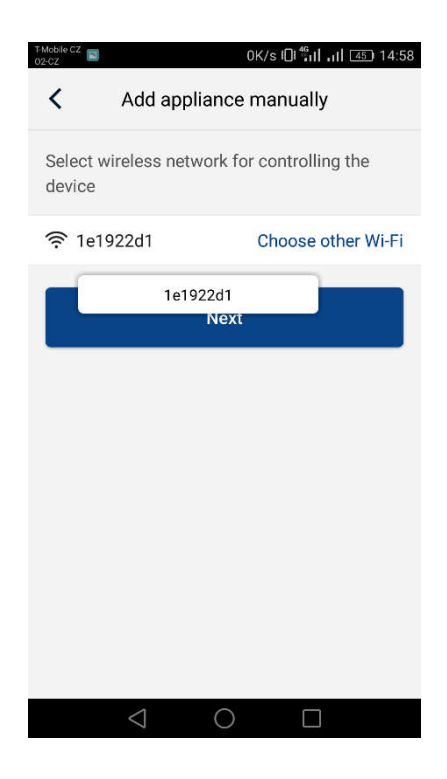

6. A következő lépésben adja meg a kívánt Wi-Fihálózat nevét. Adja meg a jelszót is, majd lépjen tovább a "Submit" megnyomásával.

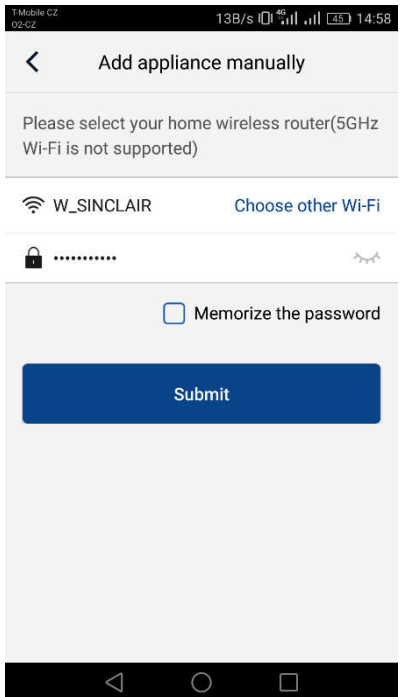

7. Megkezdődött a párosítás. Kéjük, legyen türelemmel.

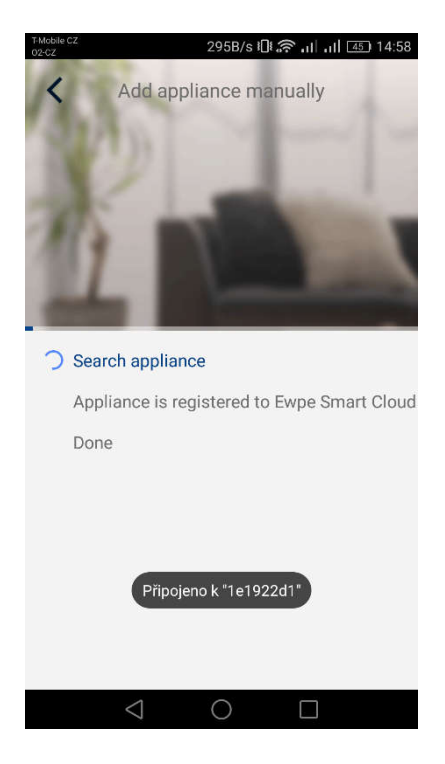

Ha a párosítás sikeres volt, az alábbi ábrázolás lesz látható. Az "OK"megérintésével visszatérhet a honlapra, az egységet most már lehet vezérelni. Javasoljuk az "EWPE Smart" alkalmazás újraindítását is.

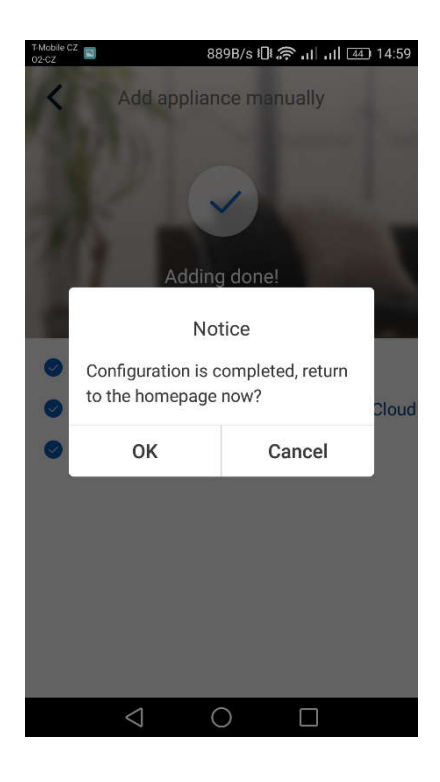

#### **Több telefon vezérel egyetlen klímakészüléket:**

Egy klímakészülék vezérlése több telefonról a "Familycontrol" funkció segítségével történik. Először ki kell alakítani egy belső csoportot, majd meg kell hívni a tagokat e-mail címük vagy felhasználói nevük segítségével. Részletes információk a "Group control" fejezetben találhatók.

#### **A Wi-Fimodul újraindítása:**

1. Klímakészülék távvezérlővel, "WIFI" gombbal

- Nyomja le 3 másodpercre a "WiFi"gombot a Wi-Fi funkció be/kikapcsolásához, hogy a klímakészülék távolról is vezérelhető legyen okostelefonról vagy táblagépről.

- A Wi-Fimodul újraindítása a "WIFI"és "MODE"gombok egyszerre történő lenyomásával zajlik, amikor az egység kikapcsolt (stand-by) állapotban van. Ez az újraindítás kitörli a Wi-Fi modul összes beállítását, és újból el kell végezni a párosítást az okostelefonnal.

1. Klímakészülék távvezérlővel, "WIFI" gomb nélkül

- A "TURBO" és "MODE" gombok egyszerre történő lenyomásával be/ki lehet kapcsolni a Wi-Fi funkciót.

- A Wi-Fimodul újraindítása csak kikapcsolt állapotban (stand-by) lehetséges, a "TURBO" és "MODE"gombok egyszerre történő lenyomásával legalább 10 másodpercen át, amíg az egységből elhangzott a második hangjelzés (az első hangjelzés a Wi-Fimodul be/kikapcsolását jelzi).Ez az újraindítás kitörli a Wi-Fi modul összes beállítását, és újból el kell végezni a párosítást az okostelefonnal.

#### **Nem működik a vezérlés távolról:**

Ha a párosítás sikeres volt és a klíma vezérlése az otthoni Wi-Fi hálózaton keresztül működik, de nem lehet létrehozni a csatlakozást egy másik hálózatról vagy mobilról, akkor az otthoni Wi-Fi router valószínűleg blokkolja a kommunikációt a szerverrel. Ilyen esetben javasoljuk valamennyi kommunikációs port megnyitását a routeren az 138.91.51.153 IP címhez, vagy az alábbi kommunikációs portok megnyitását: 6000; 6002; 16384. Ehhez szükség lesz az internet – szolgáltató segítségére is.

## INFORMÁCIÓ AZ ELHASZNÁLT ELEKTROMOS KÉSZÜLÉKRŐL

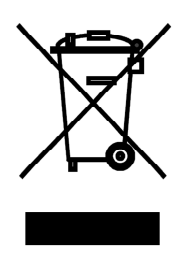

A termékeken és/vagy a mellékelt dokumentumokon feltüntetett szimbólum azt jelenti, hogy az elektromos és elektronikus készülékeket a megsemmisítés során tilos az általános háztartási hulladékkal összekeverni. A helyes gazdálkodás, helyreállítás és újrahasznosítás érdekében kérjük, hogy ezeket a termékeket szállítsa el a kijelölt gyűjtőhelyekre, ahol díjmentesen átveszik azokat. Ezeknek a termékeknek a megfelelő megsemmisítése értékes energiaforrást menthet meg, és számos emberi egészségre káros hatástól kímélheti meg környezetét, melyek a hulladék nem megfelelő kezelése révén keletkezhetnek. Az önhöz legközelebb található gyűjtőhelyről bővebb információt a helyi hivataltól kérhet.

Működési zavar, minőségi vagy egyéb gondok esetén kapcsolja ki a készüléket az áramkörből és értesítse a helyi eladót vagy egy autorizált szervizközpontot. Vészhívás - telefonszám: 112

 $\mathcal{\Gamma}$   $\mathcal{\Gamma}$ 

# GYÁRTÓ

SINCLAIR CORPORATION Ltd. 1-4 Argyll St. London W1F 7LD Great Britain

www.sinclair-world.com

Gyártási hely: Kína (Made in China).

## KÉPVISELŐJÉNEK

SINCLAIR Global Group s.r.o. Purkynova 45 612 00 Brno Czech Republic

## **SZERVIZKÖZPONT**

SINCLAIR Slovakia s.r.o. Technická 2 821 04 Bratislava Szlovákia

Tel.: +421 2 3260 5050 Fax: +421 2 4341 0786

www.sinclair-solutions.com Üzlet: obchod@sinclair.sk Szerviz: servis@sinclair.sk, tel. szerviz: +421 2 3260 5030